1. 各系已向營繕組申請並完成設定人員,請以 AD 帳密登入系統。(由各系授權人員逕自設 定,各系所轄下各空間。)

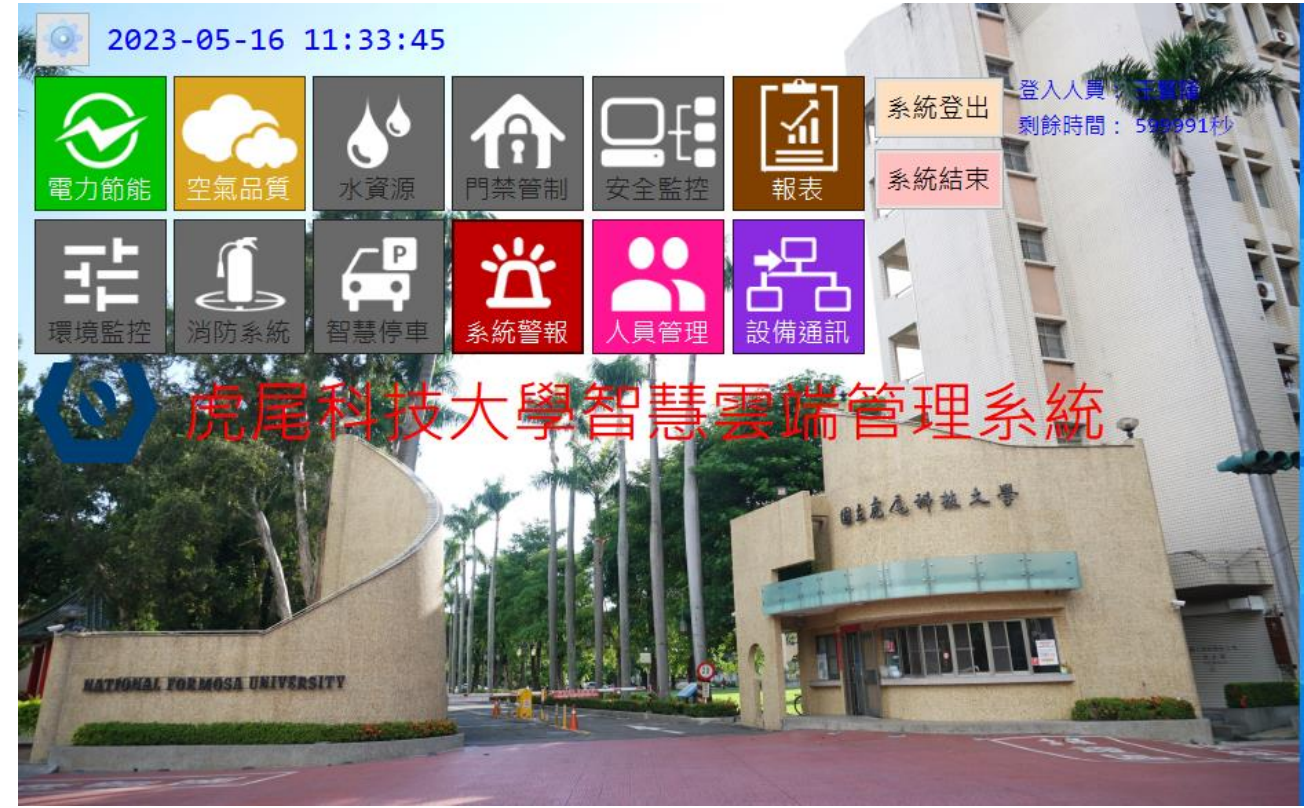

2. 授權人員點選"電力節能/時間排程管理/自訂時控設備(點選)/設定"各系人員自行點選 後"按"設定完成。

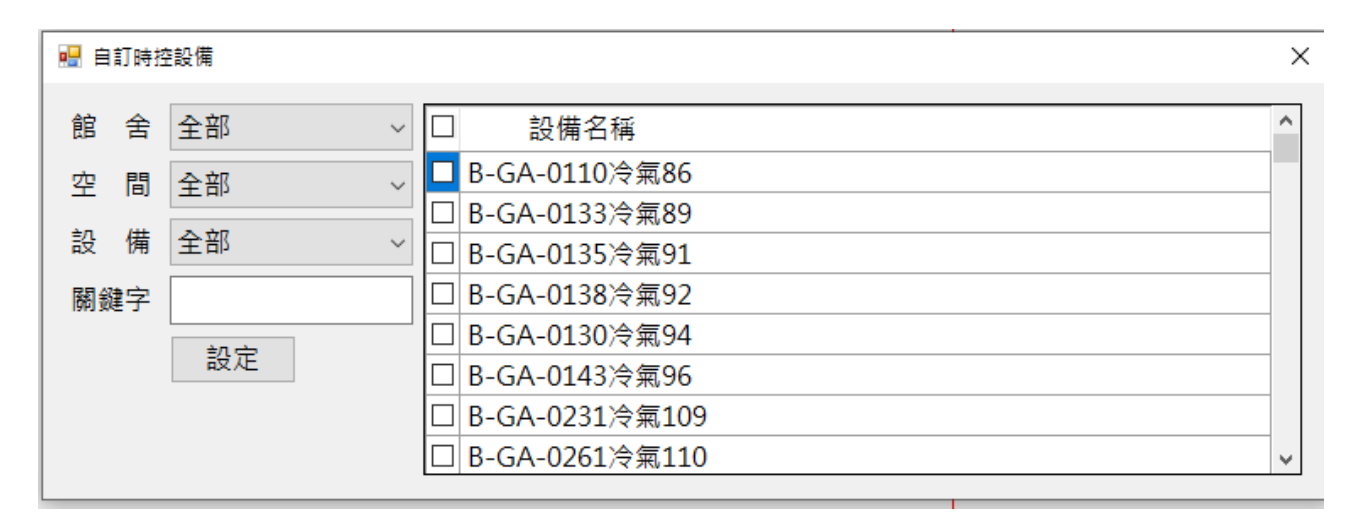